# TTL ENTERPRISES LIMITED

(Formally Known as Trupti Twisters Limited)

CIN - L17119GJ1988PLC096379

Regd. Office: 304/3<sup>rd</sup> Floor, Shoppers Plaza - 5, Nr. 5. Govt. Soc. Opp. Municipal Market, C.G Road, Navarngpura, Ahmedabad - 380 009. Email Id: truptitwister@gmail.com Contact No: +91 9408271797

Date: 02.09.2020

To, **BSE Limited,** P J Towers, Dalal Street, Fort. Mumbai - 400 001.

Sub: Notice of 32<sup>nd</sup> Annual General Meeting of the Company Script Code: 514236

Dear Sir.

This is with reference to the above-mentioned subject and in terms of applicable regulations of SEBI (Listing Obligations and Disclosure Requirements) Regulations, 2015, we are enclosing herewith a copy of Notice of the 32<sup>nd</sup> Annual General Meeting of the Company scheduled to be held on Monday, September 28, 2020 at 12:15 PM IST through Video Conferencing ("VC") / Other Audio Visual Means ("OAVM").

Kindly take the same on your records and acknowledge the receipt thereof.

Thanking You,

For, TTL Enterprises Limited

MADOSCH

**Malay Desai Company Secretary** 

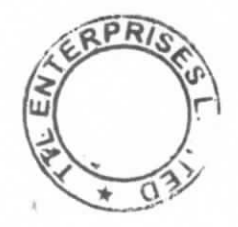

#### **NOTICE**

Notice is hereby given that the 32nd **Annual General Meeting** of **TTL Enterprises Limited** (Formerly Known as **Trupti**  Twisters Limited) will be held on Monday, 28<sup>th</sup> Day of September, 2020 at 12:15 P.M. IST through Video Conferencing (VC")/ Other Audio Visual Means (" OAVM") to transact following business:

#### **ORDINARY BUSINESS:**

- 1. To receive, consider and adopt the Financial Statements of the Company for the year ended 31<sup>st</sup> March, 2020 including audited Balance Sheet as at  $31<sup>st</sup>$  March, 2020 and Statement of Profit and Loss for the year ended on that date 31<sup>st</sup> March, 2020 and the Reports of the Directors, Auditors and the Secretarial Auditors thereon.
- **2.** To re-appoint Kamini Bakshi (DIN: 01852243), who retires by rotation, and being eligible, offers herself for re-appointment as a Director of the Company.
- **3.** To re-appoint Auditors of the Company and to fix their remuneration.

**"RESOLVED THAT** pursuant to the provisions of section 139 of the Companies Act, 2013 and the Rules made there under, M/s V. D. Shukla & Co., Chartered Accountants (Firm Registration No. 110240W), Ahmedabad be and are hereby appointed as the Auditors of the Company for a term of 5 years, to hold office from the conclusion of this Annual General Meeting (AGM) till the conclusion of the Annual General Meeting to be held in 2021 (subject to ratification of reappointment by the members at every AGM held after this AGM) of the Company, on a remuneration as may be mutually agreed upon by the Board of Directors and the Auditors."

## **NOTES:**

- 1. In view of the continuing Covid-19 pandemic, the Ministry of Corporate Affairs ("MCA") has vide its circular dated May 5, 2020 read with circulars dated April 8, 2020 and April 13, 2020 (collectively referred to as "MCA Circulars") permitted the holding of the Annual General Meeting ("AGM") through VC / OAVM, without the physical presence of the Members at a common venue. In compliance with the provisions of the Companies Act, 2013 ("Act"), SEBI (Listing Obligations and Disclosure Requirements) Regulations, 2015 ("SEBI Listing Regulations") and MCA Circulars, the AGM of the Company is being held through VC / OAVM.
- 2. Pursuant to the provisions of the Act, a Member entitled to attend and vote at the AGM is entitled to appoint a proxy to attend and vote on his/her behalf and the proxy need not be a Member of the Company. Since this AGM is being held pursuant to the MCA Circulars through VC / OAVM, physical attendance of Members has been dispensed with. Accordingly, the facility for appointment of proxies by the Members will not be available for the AGM and hence the Proxy Form and Attendance Slip are not annexed to this Notice.
- 3. The Members can join the AGM through the VC/OAVM mode 15 minutes before and after the scheduled time of the commencement of the Meeting by following the procedure mentioned in the Notice. The facility of participation at the AGM through VC/OAVM will be made available for 1,000 members on first come first served basis. This will not include large Shareholders (Shareholders holding 2% or more shareholding), Promoters, Institutional Investors, Directors, Key Managerial Personnel, the Chairpersons of the Audit Committee, Nomination and Remuneration Committee and Stakeholders Relationship Committee, Auditors etc. who are allowed to attend the AGM without restriction on account of first come first served basis.
- 4. The attendance of the Members attending the AGM through VC/OAVM will be counted for the purpose of reckoning the quorum under Section 103 of the Companies Act, 2013.
- 5. Pursuant to the provisions of Section 108 of the Companies Act, 2013 read with Rule 20 of the Companies (Management and Administration) Rules, 2014 (as amended)and Regulation 44 of SEBI (Listing Obligations & Disclosure Requirements) Regulations2015 (as amended), and the Circulars issued by the Ministry of Corporate Affairs dated April 08, 2020, April 13, 2020 and May 05, 2020 the Company is providing facility of remote evoting to its Members in respect of the business to be transacted at the AGM. For this purpose, the Company has entered into an agreement with National Securities Depository Limited (NSDL) for facilitating voting through electronic means, as the authorized agency. The facility of casting votes by a member using remote evoting system as well as venue voting on the date of the AGM will be provided by NSDL
- 6. In line with the aforesaid Ministry of Corporate Affairs (MCA) Circulars and SEBI Circular dated May 12, 2020, the Notice of AGM along with Annual Report 2019-20 is being sent only through electronic mode to those Members whose email addresses are registered with the Company/ Depositories. Member may note that Notice and Annual Report 2019-20 has been uploaded on the website of the Company at www.ttlent.com The Notice can also be accessed from the websites of the Stock Exchange i.e. BSE Limited Exchange at www.bseindia.com respectively and the AGM Notice is also available on the website of NSDL (agency for providing the Remote e-Voting facility) i.e.www.evoting.nsdl.com
- 7. AGM has been convened through VC/OAVM in compliance with applicable provisions of the Companies Act, 2013 read with MCA Circular No. 14/2020 dated April 08, 2020and MCA Circular No. 17/2020 dated April 13, 2020 and MCA Circular No. 20/2020 dated May 05, 2020.
- 8. The Register of Members of the company will remain closed from September 23, 2020 to September 28, 2020 (both days inclusive) in connection with ensuing Annual General Meeting for Financial Year 2019-2020.
- 9. Members are requested to inform the company of any change in their addresses immediately so as to enable the Company for any further communication at their correct addresses.
- 10. The Companies Act provides nomination facility to the members. As a member of the Company you have an option to nominate any person as your nominee to whom you shares shall vest in case of unfortunate event of death. It is advisable to avail this facility especially by the members holding shares on single name. This nomination would avoid process of acquiring rights in shares through transmission. In case of joint holders, nomination shall be effective only on deal of the all the joint holders.
- 11. Members seeking any information or clarification on the accounts are requested to send written quarries to the Company; at least 10 days before the meeting to unable the management keep the required information available at meeting.
- 12. Annual Report for the Financial year 2019-2020 of the company has been uploaded on website of the Company www.ttlent.com
- 13. All documents referred to in the accompanying notice and the explanatory statement shall be open for inspection at Electronic mode.
- 14. For protection of environment and to conserve natural resources, members are requested to register their emails, with Company / RTA or Depository Participant to enable company to send communication including Annual Report, notices, circulars etc. electronically.
- 15. Trading in Equity Shares of the Company is compulsorily in Dematerialized mode by all the investors. Members are therefore requested to convert their Physical Shareholding in Demat Form in case they wish to trade their Equity Shares
- 13. Pursuant to SEBI Circular Dated 20<sup>th</sup> April 2018 vide Circular no. SEBI/HO/MIRSD/DOP1/CIR/P/2018/73, all the share holders of the company holding shares in physical form are requested to provide and update their respective self certified copy of PAN AND Bank Statement of Active Bank account to the Issuer Company and / or Registrar and Share Transfer Agent of the Company
- 14. Pursuant to SEBI Circular dated 20th April 2018 vide circular no. SEBI/HO/MIRSD/DOP1/CIR/P/2018/73, the Shareholder may please be informed that w. e. f.  $5<sup>th</sup>$  December 2018, the shareholders holding shares in Physical form will not be able to Sale/transfer their shares in physical form. However, transmission and transposition of Shares shall be permitted in Physical Form. Hence Shareholders are again requested to get their shares demated. For any help / assistance for Demat of shares, shareholder may approach the Registrar and Share Transfer Agent of the Company or the Secretarial Department of the Company
- 15. Members holding shares in physical form in multiple folios on the same name and in the same order are requested to consolidate all their folios. For this purpose, application may be submitted to M/s Accurate Securities and Registry Pvt. Ltd.
- 16. Voting rights shall be reckoned on the paid up value of shares registered in the name of the Member / beneficial owner as on the cutoff date i. e. **Friday, 18th September 2020**.
- 17. Shri Viral Ranpura, Practicing Company Secretary, Ahmedabad (Mem. No. A28496) has been appointed as Scrutinizer to scrutinize voting and remote e voting process in fair and transparent manner.
- 18. The results shall be declared forthwith by the Chairman or a person so authorized by him in writing on receipt of report from the Scrutinizer. The Results declared along with Scrutinizer's Report shall be placed on the Company's website **[www.ttlent.com](http://www.ttlent.com/)** and on the website of NSDL and shall also be communicated to the BSE Limited.
- 19. The resolutions shall be deemed to be passed on the date of the Annual General Meeting, subject to the same being passed with requisite majority.

**20. Voting process and other instructions regarding Remote E Voting**

**The voting period commences on Thursday, 24th September 2020 at 09.00 am and shall end on Sunday 27th September 2020 at 05.00 pm. During this period shareholders of the Company, holding shares either in physical form or in dematerialized form, as on the cut-off date (record date) of 18th September 2020 may cast their vote electronically. The e-voting module shall be disabled by NSDL for voting thereafter**.

21. **The EVEN of TTL Enterprises Limited is 114061**

## **How do I vote electronically using NSDL e-Voting system?**

The way to vote electronically on NSDL e-Voting system consists of "Two Steps" which are mentioned below:

 **Step 1: Log-in to NSDL e-Voting system at <https://www.evoting.nsdl.com/> Step 2: Cast your vote electronically on NSDL e-Voting system.**

### **Details on Step 1 is mentioned below:**

## **How to Log-in to NSDL e-Voting website?**

- 1. Visit the e-Voting website of NSDL. Open web browser by typing the following URL:<https://www.evoting.nsdl.com/> either on a Personal Computer or on a mobile.
- 2. Once the home page of e-Voting system is launched, click on the icon "Login" which is available under 'Shareholders' section.
- 3. A new screen will open. You will have to enter your User ID, your Password and a Verification Code as shown on the screen.

*Alternatively, if you are registered for NSDL eservices i.e. IDEAS, you can log-in at<https://eservices.nsdl.com/> with your existing IDEAS login. Once you log-in to NSDL eservices after using your log-in credentials, click on e-Voting and you can proceed to Step 2 i.e. Cast your vote electronically.*

4. **Your User ID details are given below** :

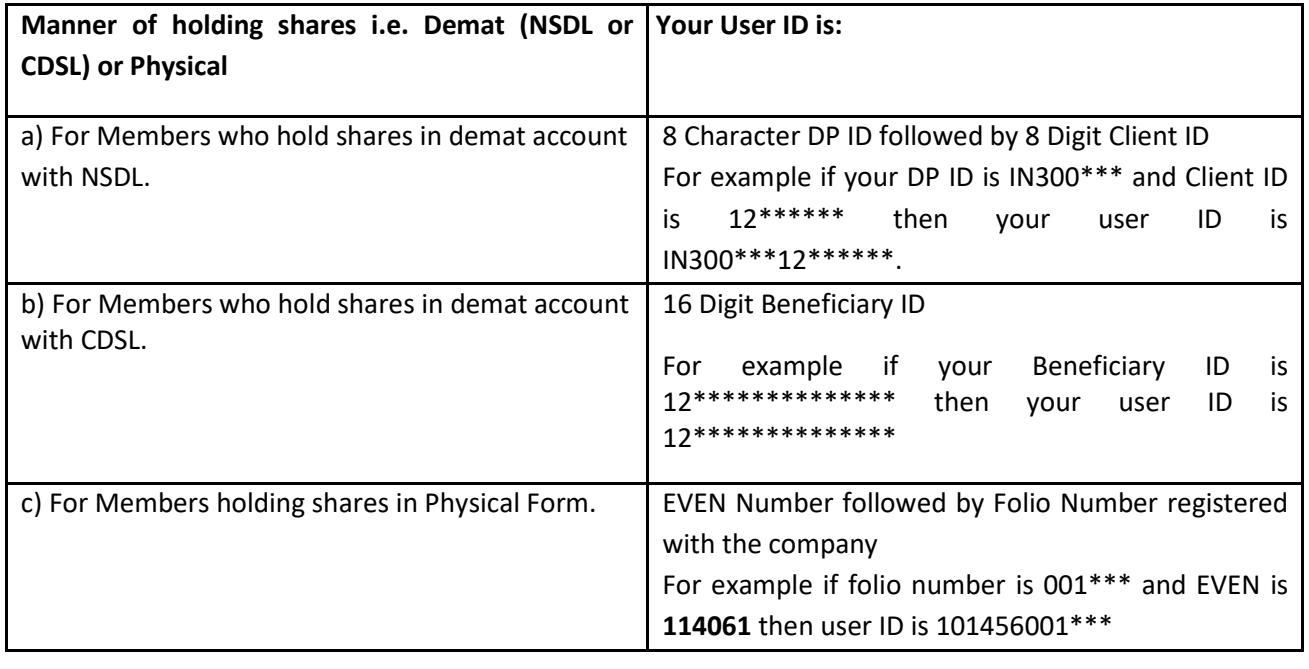

- 5. **Your password details are given below**:
	- a) If you are already registered for e-Voting, then you can user your existing password to login and cast your vote.
	- b) If you are using NSDL e-Voting system for the first time, you will need to retrieve the 'initial password' which was communicated to you. Once you retrieve your 'initial password', you need to enter the 'initial password' and the system will force you to change your password.
	- c) How to retrieve your 'initial password'?
		- (i) If your email ID is registered in your demat account or with the company, your 'initial password' is communicated to you on your email ID. Trace the email sent to you from NSDL from your mailbox. Open the email and open the attachment i.e. a .pdf file. Open the .pdf file. The password to open the .pdf file is your 8 digit client ID for NSDL account, last 8 digits of client ID for CDSL account or folio number for shares held in physical form. The .pdf file contains your 'User ID' and your 'initial password'.
		- (ii) If your email ID is not registered, please follow steps mentioned below in process for those shareholders whose email ids are not registered
- 6. If you are unable to retrieve or have not received the " Initial password" or have forgotten your password:
	- a) Click on ["Forgot User Details/Password?"](https://www.evoting.nsdl.com/eVotingWeb/commonhtmls/NewUser.jsp)(If you are holding shares in your demat account with NSDL or CDSL) option available on www.evoting.nsdl.com.
	- b) [Physical User Reset Password?"](https://www.evoting.nsdl.com/eVotingWeb/commonhtmls/PhysicalUser.jsp) (If you are holding shares in physical mode) option available on [www.evoting.nsdl.com.](http://www.evoting.nsdl.com/)
	- c) If you are still unable to get the password by aforesaid two options, you can send a request at [evoting@nsdl.co.in](mailto:evoting@nsdl.co.in) mentioning your demat account number/folio number, your PAN, your name and your registered address.
	- d) Members can also use the OTP (One Time Password) based login for casting the votes on the e-Voting system of NSDL.
- 7. After entering your password, tick on Agree to "Terms and Conditions" by selecting on the check box.
- 8. Now, you will have to click on "Login" button.
- 9. After you click on the "Login" button, Home page of e-Voting will open.

# **Details on Step 2 is given below:**

## **How to cast your vote electronically on NSDL e-Voting system?**

- 1. After successful login at Step 1, you will be able to see the Home page of e-Voting. Click on e-Voting. Then, click on Active Voting Cycles.
- 2. After click on Active Voting Cycles, you will be able to see all the companies "EVEN" in which you are holding shares and whose voting cycle is in active status.
- 3. Select "EVEN" of company for which you wish to cast your vote.
- 4. Now you are ready for e-Voting as the Voting page opens.
- 5. Cast your vote by selecting appropriate options i.e. assent or dissent, verify/modify the number of shares for which you wish to cast your vote and click on "Submit" and also "Confirm" when prompted.
- 6. Upon confirmation, the message "Vote cast successfully" will be displayed.
- 7. You can also take the printout of the votes cast by you by clicking on the print option on the confirmation page.
- 8. Once you confirm your vote on the resolution, you will not be allowed to modify your vote.

## **General Guidelines for shareholders**

- 1 Institutional shareholders (i.e. other than individuals, HUF, NRI etc.) are required to send scanned copy (PDF/JPG Format) of the relevant Board Resolution/ Authority letter etc. with attested specimen signature of the duly authorized signatory(ies) who are authorized to vote, to the Scrutinizer by e-mail to [csviralranpura@gmail.com](mailto:csviralranpura@gmail.com) with a copy marked to **evoting@nsdl.co.in**.
- 2. It is strongly recommended not to share your password with any other person and take utmost care to keep your password confidential. Login to the e-voting website will be disabled upon five unsuccessful attempts to key in the correct password. In such an event, you will need to go through the ["Forgot User](https://www.evoting.nsdl.com/eVotingWeb/commonhtmls/NewUser.jsp)  [Details/Password?"](https://www.evoting.nsdl.com/eVotingWeb/commonhtmls/NewUser.jsp) or ["Physical User Reset Password?"](https://www.evoting.nsdl.com/eVotingWeb/commonhtmls/PhysicalUser.jsp) option available on www.evoting.nsdl.com to reset the password.
- 3. In case of any queries, you may refer the Frequently Asked Questions (FAQs) for Shareholders and e-voting user manual for Shareholders available at the download section of [www.evoting.nsdl.com](http://www.evoting.nsdl.com/) or call on toll free no.: 1800-222-990 or send a request to (Name of NSDL Official) at [evoting@nsdl.co.in](mailto:evoting@nsdl.co.in)

 Process for those shareholders whose email ids are not registered with the depositories for procuring user id and password and registration of e mail ids for e-voting for the resolutions set out in this notice:

1. In case shares are held in physical mode please provide Folio No., Name of shareholder, scanned copy of the share certificate (front and back), PAN (self attested scanned copy of PAN card), AADHAR (self attested scanned copy of Aadhar Card) by email to [truptitwister@gmail.com](mailto:truptitwister@gmail.com) In case shares are held in demat mode, please provide DPID-CLID (16 digit DPID + CLID or 16 digit beneficiary ID), Name, client master or copy of Consolidated Account statement, PAN (self attested scanned copy of PAN card), AADHAR (self attested scanned copy of Aadhar Card) t[o truptitwister@gmail.com](mailto:truptitwister@gmail.com)

### **THE INSTRUCTIONS FOR MEMBERS FOR e-VOTING ON THE DAY OF THE EGM/AGM ARE AS UNDER:-**

- 1. The procedure for e-Voting on the day of the AGM is same as the instructions mentioned above for remote e-voting.
- 2. Only those Members/ shareholders, who will be present in the AGM through VC/OAVM facility and have not casted their vote on the Resolutions through remote e-Voting and are otherwise not barred from doing so, shall be eligible to vote through e-Voting system in the AGM.
- 3. Members who have voted through Remote e-Voting will be eligible to attend the EGM/AGM. However, they will not be eligible to vote at the AGM.
- 4. The details of the person who may be contacted for any grievances connected with the facility for e-Voting on the day of the AGM shall be the same person mentioned for Remote e-voting.

### **INSTRUCTIONS FOR MEMBERS FOR ATTENDING THE EGM/AGM THROUGH VC/OAVM ARE AS UNDER:**

- 1. Member will be provided with a facility to attend the AGM through VC/OAVM through the NSDL e-Voting system. Members may access the same at https://www.evoting.nsdl.com under shareholders/members login by using the remote e-voting credentials. The link for VC/OAVM will be available in shareholder/members login where the EVEN of Company will be displayed. Please note that the members who do not have the User ID and Password for e-Voting or have forgotten the User ID and Password may retrieve the same by following the remote e-Voting instructions mentioned in the notice to avoid last minute rush. Further members can also use the OTP based login for logging into the e-Voting system of NSDL.
- 2. Members are encouraged to join the Meeting through Laptops for better experience.
- 3. Further Members will be required to allow Camera and use Internet with a good speed to avoid any disturbance during the meeting.
- 4. Please note that Participants Connecting from Mobile Devices or Tablets or through Laptop connecting via Mobile Hotspot may experience Audio/Video loss due to Fluctuation in their respective network. It is therefore recommended to use Stable Wi-Fi or LAN Connection to mitigate any kind of aforesaid glitches.
- 5. Shareholders who would like to express their views/have questions may send their questions in advance mentioning their name demat account number/folio number, email id, mobile number at (company email id). The same will be replied by the company suitably.

**Place: Ahmedabad Date: 02.09.2020**

**For and on behalf of the Board Sd/- Malay Desai Company Secretary**